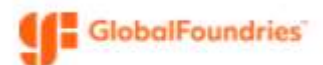

### How to Validate Registration

### This guide demonstrates the steps to validate supplier information in the GlobalFoundries supplier portal

Note: This process is initiated when GlobalFoundries invites you from within our Supplier Management platform. You may already be doing business with us. This does not mean that there is anything wrong with your account. Instead we are looking to make sure our company profile is up-to-date and accurate. This will allow you to confirm your TaxID number, DUNS number, diversity, and contact information. It will be a communication tool we use for supplier engagement going forward.

### Procedure:

### Log into Supplier Portal:

Link here: https://solutions.sciquest.com/apps/Router/SupplierLogin?CustOrg=GlobalFoundries See the other guide called 'QRG Supplier-How to Create Portal Account', if you don't have an account yet

If you have a registration in progress, you will be taken to the registration page.

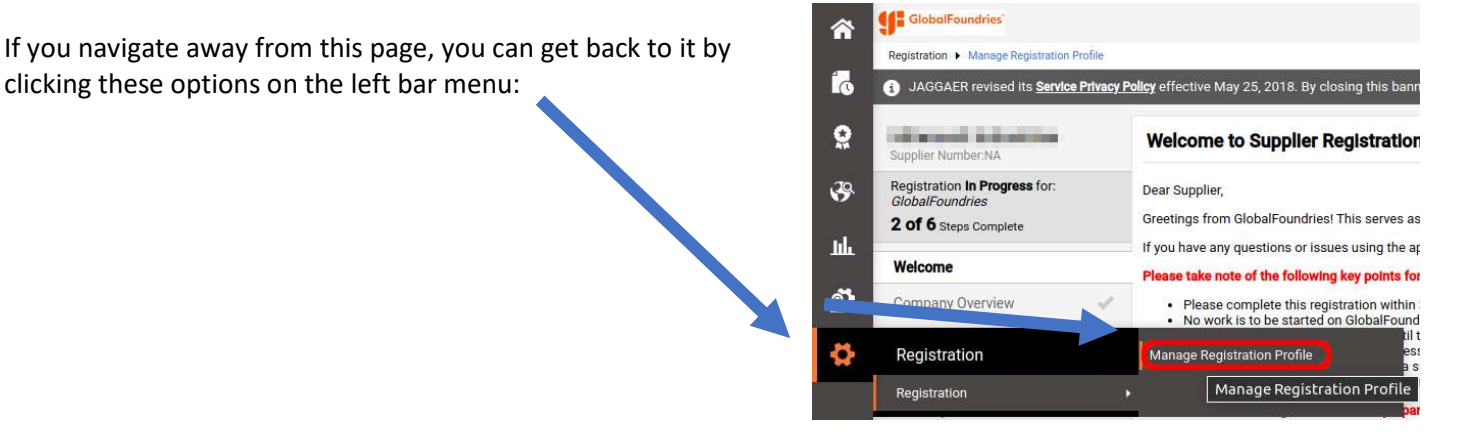

As you complete all of the required information on a given page and save your changes, the progress check mark will turn green:

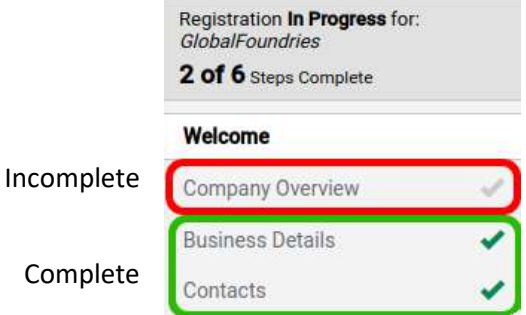

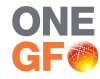

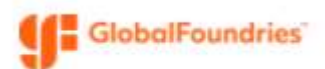

### Company Overview:

Please confirm the formal company name, as indicated on the corporate tax document.

Please add the DUNS number, if not already filled in.

Please select the Legal Structure, from the drop down, if not already filled in.

Please confirm or add the Tax Id number, if not already filled in.

**Business Details:** (this information is optional)

### Contacts:

Please make sure we have the correct Corporate, PO, and Remittance Contact(s). We require at least 1 corporate contact and 1 PO contact.

NOTE: Internally we have a 'human-read' naming convention for selecting PO contacts. If you see this, please don't edit these last names, but do confirm the email address accordingly.

We will use one of the following entries in the "last name":

- For All POs: PO\_Contact
- For US specific POs: PO\_Contact (US)
- For Dresden POs: PO\_Contact (DRS)
- For Singapore POs: PO\_Contact (SG)
- For ERS billing: ERS\_Contact (US,DRS,SG)
- For Consignment: Consignment\_Contact (US,DRS,SG)

For many suppliers we have many contacts in our directory. If any are no longer active (left the company or no longer supporting GlobalFoundries), please click the user, and uncheck the boxes, as shown. This will deactivate the contact.:

# Position Title michael.kennett@globalfoundries.com Phone \*  $\overline{a}$

Mike Kennett

PO\_Contact(US)

# **Edit Contact**

First Name<sup>\*</sup>

Last Name<sup>\*</sup>

Email \*

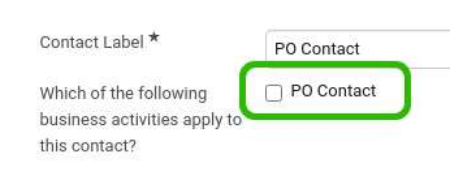

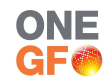

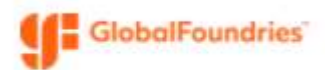

### Diversity:

Our diversity options are based on the US classifications. For suppliers outside the US, please select 'Does Not Qualify'

## **Small Business Status and Diversity Classifications**

### • No Classification

□ Does Not Qualify as a Small Business or Diverse Supplier (DoesNotQualify)

Tax Information (if applicable):

Please upload a copy of your tax document, if requested.

## Privacy, Security, and Compliance:

Please answer the questions on this page on behalf of your company.

### Certify and Submit:

Please fill out this page, confirming the information provided is accurate on behalf of your company.

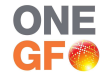